# Data Mining for Additional Dataset

### Not Bored But Curious

Henry Xiao

xiao@cs.queensu.ca

School of Computing

Queen's University

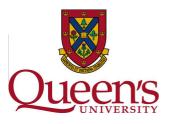

### **Dataset Preview**

This dataset contains a significant amount of missing values.

- Attributes and Samples are the same as the previous dataset.
- Main properties still hold in this dataset.
- Main problem is still to identify "Red"(i.e.,7) and "Brown"(i.e.,4).
- 8419 samples in total:
  - 256 "Brown" 4
  - 7186 "Red" 7
  - 977 "White" 8

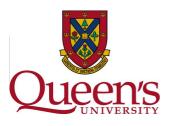

# **Deal Missing Value**

We consider two ways to deal with the missing values:

- Intuitive method Ignore the missing values.
  - No preprocessing needed.
  - Weka directly supports this method.
  - Counting less samples for each attribute.
- Replace method Fill the missing values with the respected means.
  - Calculating each attribute mean with each class.
  - Replacing the missing value with "the" mean.
  - MatLab code can be programmed to preprocess the dataset.
  - Counting all samples for each attribute.

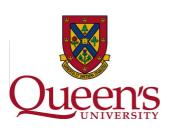

## The Means

Following table lists all the means respecting to three classes.

| Attribute | 1      | 2      | 3      | 4      | 5      |
|-----------|--------|--------|--------|--------|--------|
| 4         | -0.098 | 1.317  | 4.051  | 5.958  | 1.475  |
| 7         | 1.498  | 3.081  | 5.198  | 6.370  | 1.594  |
| 8         | 0.559  | 0.478  | 0.325  | 0.150  | -0.060 |
| Attribute | 6      | 7      | 8      | 9      | 10     |
| 4         | 4.147  | 6.047  | 2.657  | 4.542  | 1.888  |
| 7         | 3.701  | 4.871  | 2.108  | 3.277  | 1.170  |
| 8         | -0.200 | -0.367 | -0.145 | -0.314 | -0.169 |

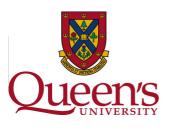

### **Attribute Plot**

Attribute Plot for the two processed datasets with the two methods.

#### Attribute Plot

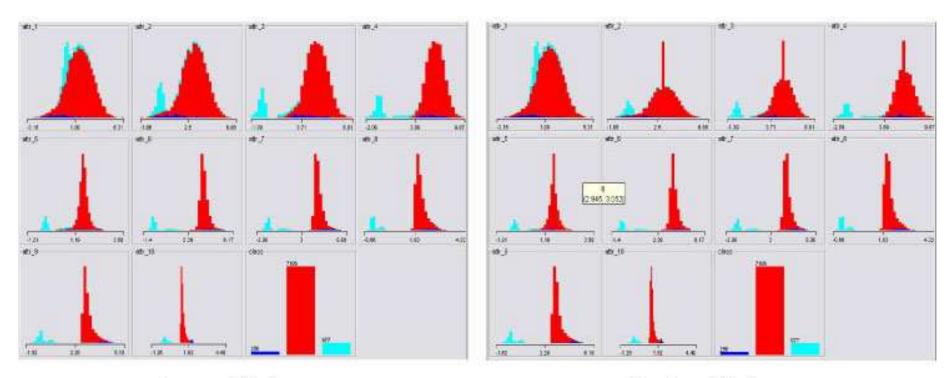

Ingore Missing

Replace Missing

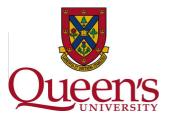

## **Cluster Visualization**

3 cluster visualizations for both methods.

#### Cluster (Attribute 4 - 10)

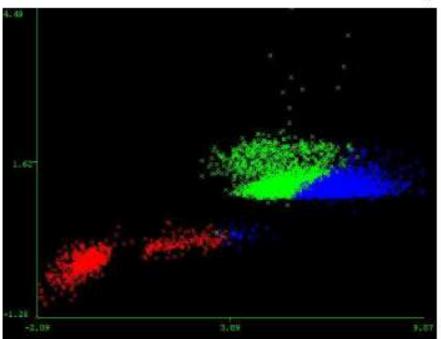

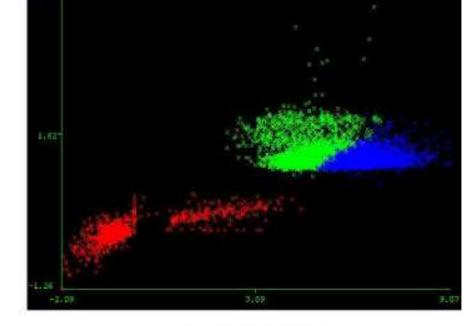

Ingore Missing

Replace Missing

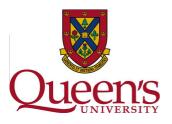

## **Other Visualization**

Try to explore the effect after replacing the missing values.

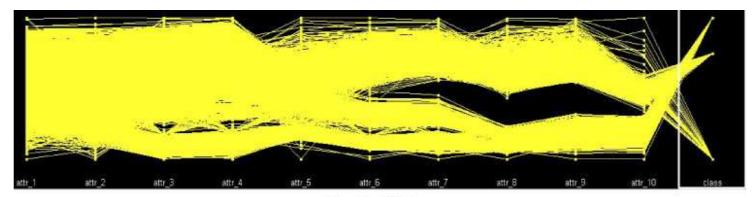

Parallel Plot

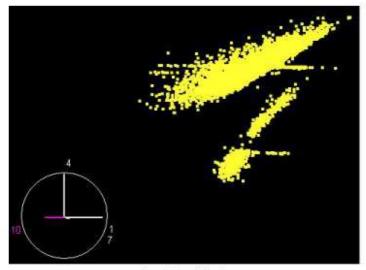

Scatter Plot

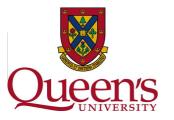

# **Ming Processed Dataset**

Some results are shown in the table.

| Dataset | Attribute Set     | BayesNet% | DecisionTable% | PRISM%  |
|---------|-------------------|-----------|----------------|---------|
| Ignore  | {10}              | 98.4915   | 98.4915        | n/a     |
| Replace | {10}              | 98.7885   | 98.7885        | 14.6454 |
| Ignore  | $\{1, 4, 7, 10\}$ | 98.0639   | 98.6459        | n/a     |
| Replace | $\{1, 4, 7, 10\}$ | 98.1946   | 98.9072        | 54.0207 |
| Ignore  | whole set         | 95.2013   | 98.6697        | n/a     |
| Replace | whole set         | 95.8071   | 98.9072*       | 93.9898 |

DecisionTable uses a subset  $\{6, 7, 9, 10\}$ .

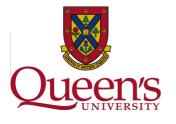

### **Result Observations**

Some observations from our experiments.

- Sorting affects PRISM significantly.
- Replacing by mean helps the correlation.
- Replacing by mean doesnot change the information gain ranking, but decreases the ratio.
- Replacing policy is more helpful statistically.
- Confusion Matrix (PRISM,  $\{10\}$ ):  $\begin{pmatrix} 256 & 0 & 0 & | & 4 \\ 7186 & 0 & 0 & | & 7 \\ 0 & 0 & 977 & | & 8 \end{pmatrix}$

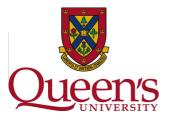

### **Discussion**

- What is the practical meaning of the missing values?
- What is a proper method to deal with the missing values?
- What is the effect after processing the dataset?
- What is the effect towards different mining techniques?

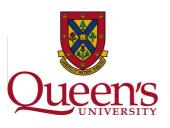

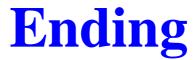

### **Questions regarding mining results?**

Information Site: http://www.cs.queensu.ca/home/xiao/dm.html

E-mail: xiao@cs.queens.ca

# Thank you

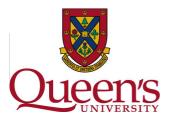